### **클라우드 기반의 MATLAB 영상 검사 시스템 개발**

성호현 부장, 매스웍스코리아

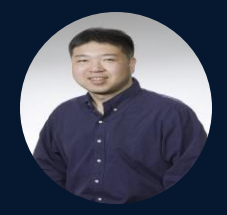

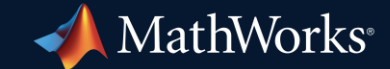

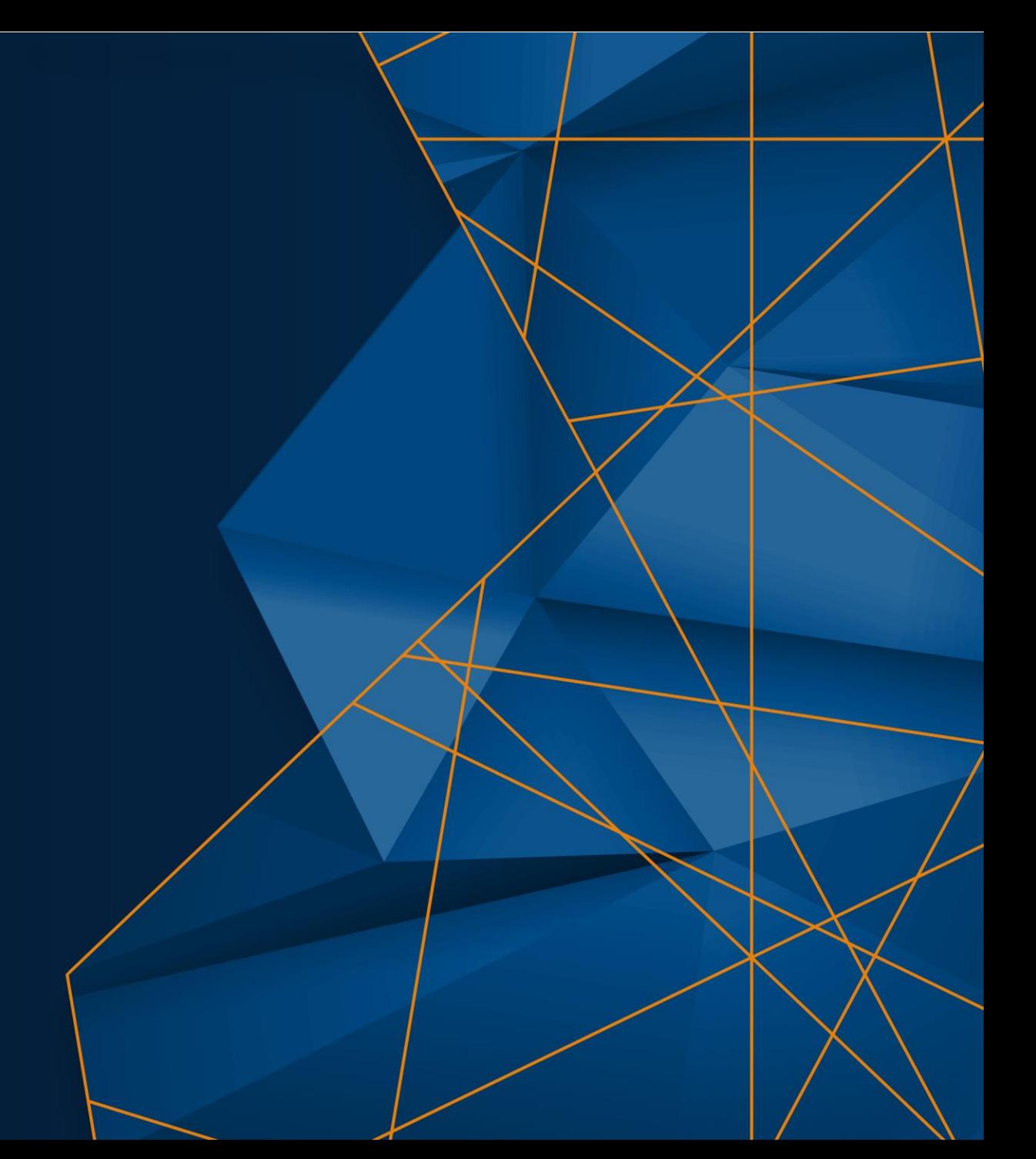

What is Automated Visual Inspection?

*Automated visual inspection is the evaluation of images or video, typically to detect failures and quality defects—often in manufacturing processes.*

# Machine Vision **Optical Inspection** Automated Inspection Automated Defect Detection

### MATLAB AI in a Cloud-based Visual Inspection System

**Requirements:** A visual inspection system should:

- Be secure
- Run at-scale
- Be re-purposable for different applications

MATLAB's AI solution was operationalized on the cloud using:

- Microservices built to modern standards and best practices for scalability / security
- DevOps processes for agility in development and deployment of AI and vision algorithms

### Sample Problem: Detecting and characterizing defects on a Raspberry Pi

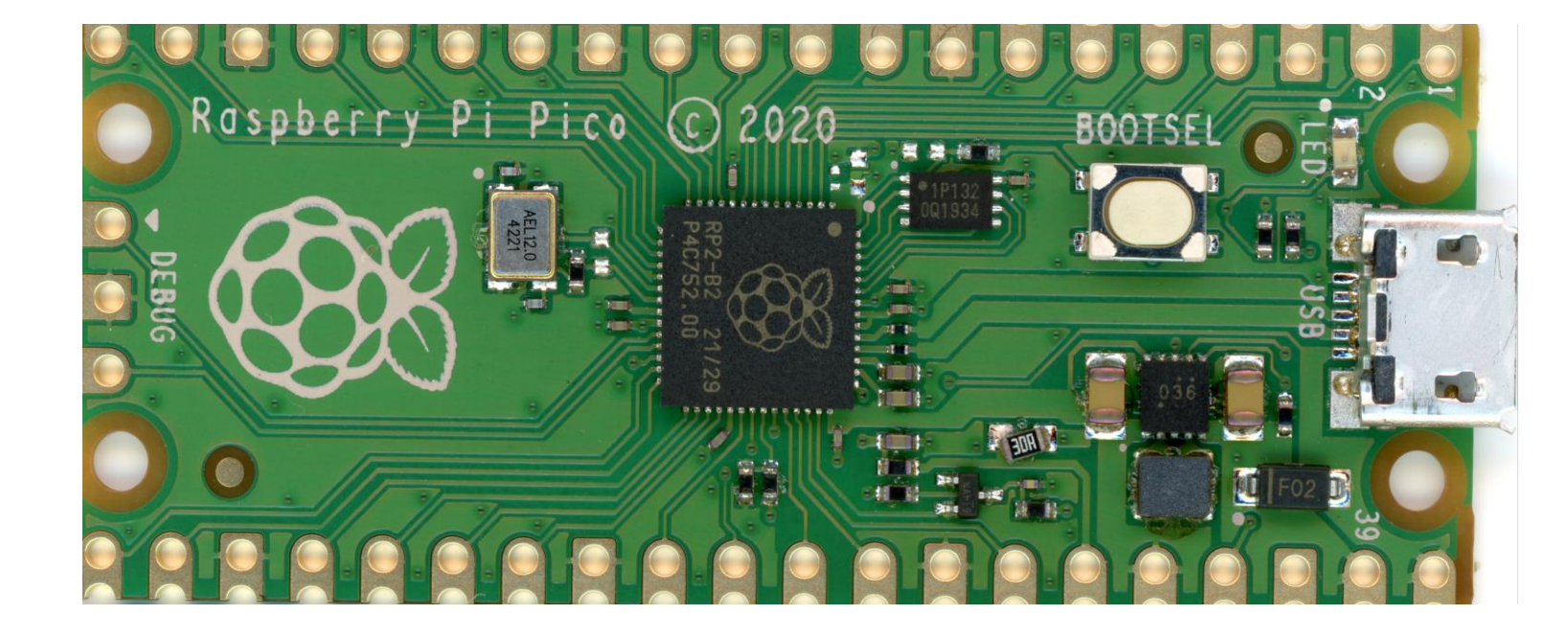

#### Potential defects include:

- Misaligned components
- Bad assembly
- Damage
- Missing Solder
- Labeling mistakes
- Other?

### **Demonstration**

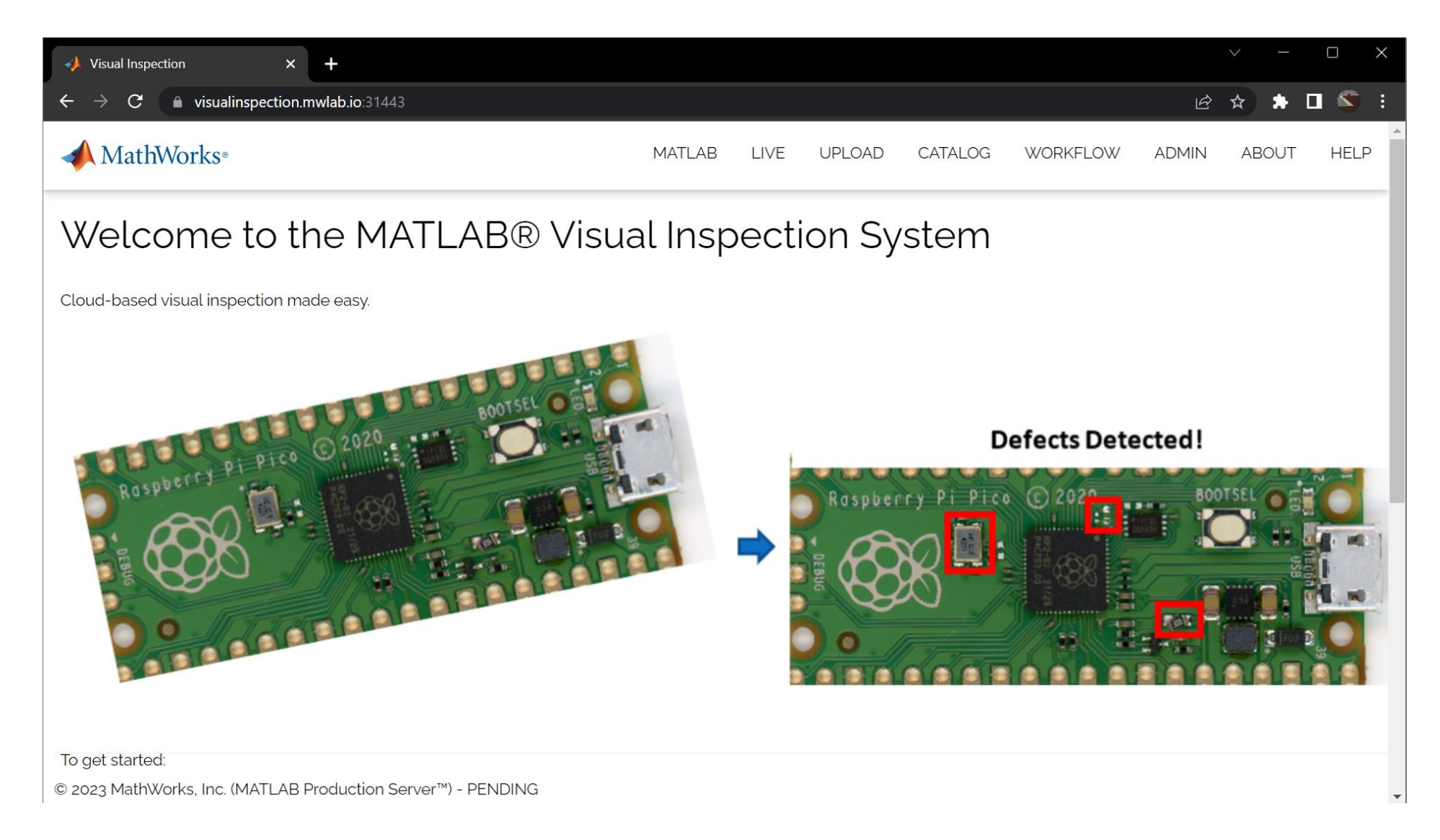

A Cloud-based MATLAB **Visual Inspection System** 

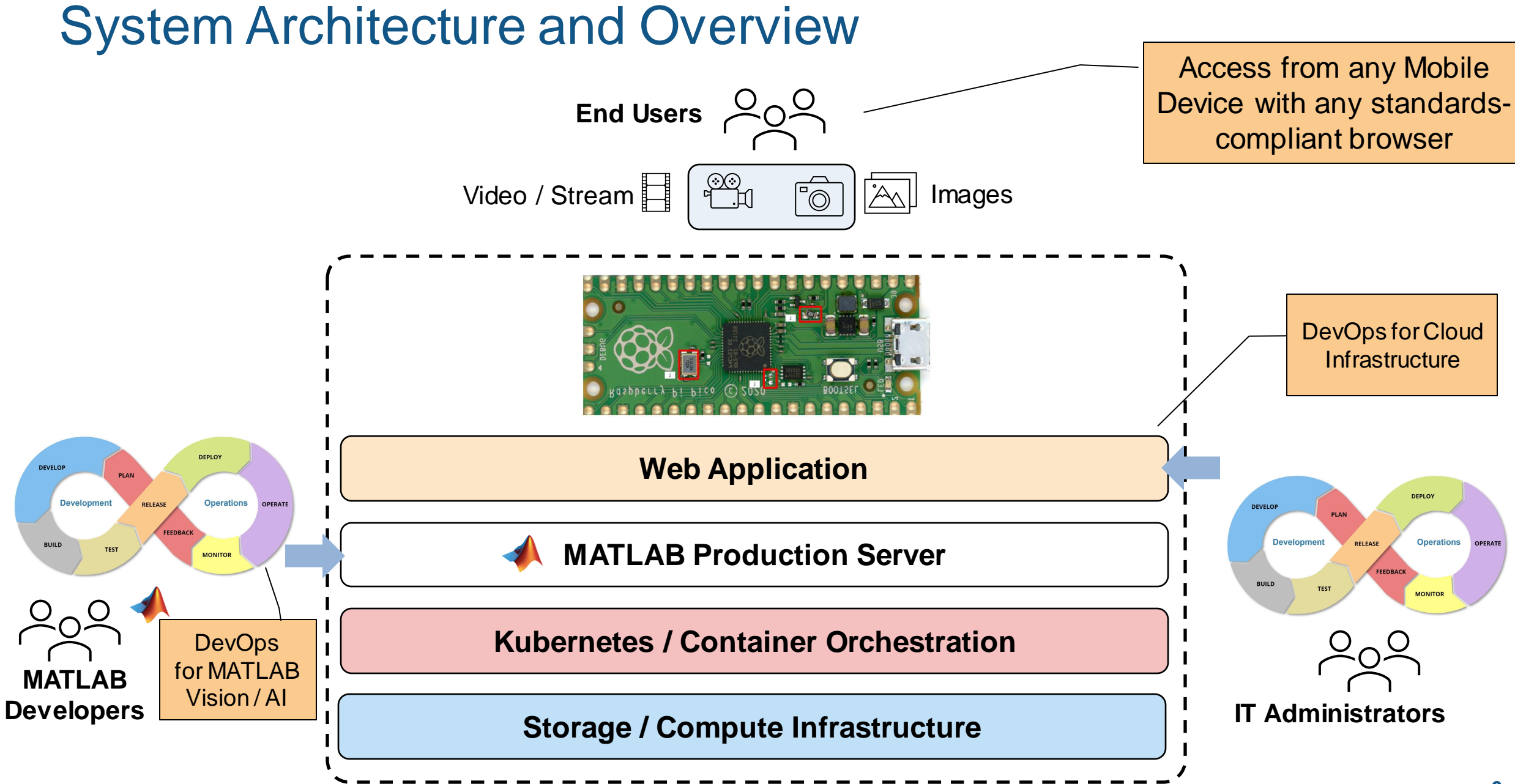

MATLAB Algorithm Development

## Image Processing Toolbox Computer Vision Toolbox Deep Learning Toolbox Statistics and Machine Learning Toolbox

…

### MATLAB Algorithm Development

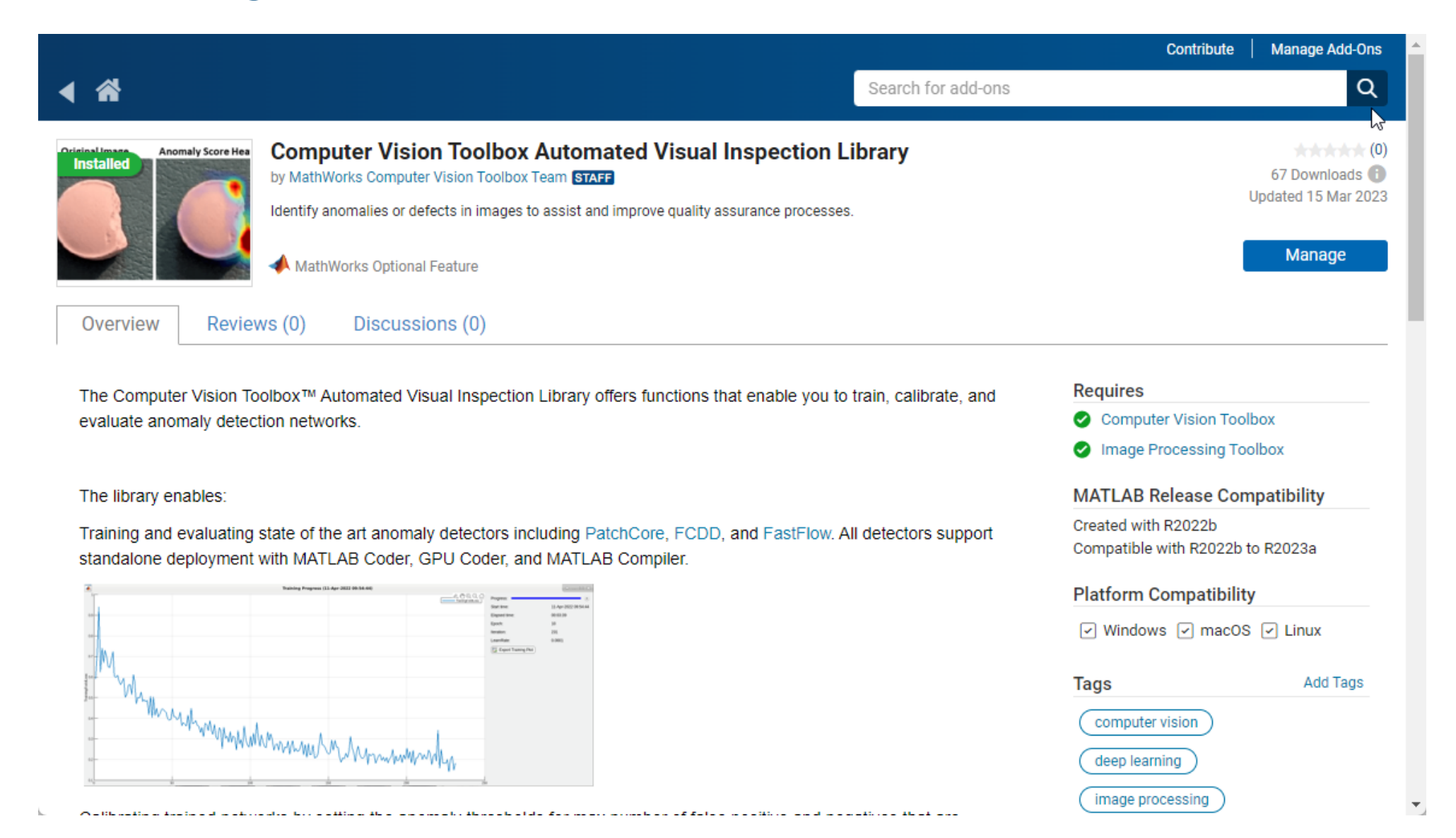

 $R2023a$ 

expand all

### MATLAB Algorithm Development

Documentation Examples Functions Blocks Apps

#### **Automated Visual Inspection**

Automate quality assurance tasks using anomaly detection and classification techniques

 $\triangleright$ 

Automated visual inspection (AVI) is a set of techniques used to determine whether an image represents a normal ("good") state or an anomalous ("defective") state. AVI assists and improves quality assurance processes commo visual inspection uses machine learning and deep learning techniques to produce useful results.

The specific technique you select to automate a visual inspection task depends on several factors. These factors include the amount of training data available for normal and anomalous samples, the number of anomaly classes information required for understanding and monitoring predictions.

To perform automated visual inspection, download the Computer Vision Toolbox™ Automated Visual Inspection Library from the Add-On Explorer. For more information on downloading add-ons, see Get and Manage Add-Ons. Some fun Toolbox™

**Functions** 

> Load Training Data

> Train Anomaly Detector

> Detect Anomalies Using Deep Learning

> Visualize and Evaluate Results

#### **Topics**

#### Getting Started with Anomaly Detection Using Deep Learning

Anomaly detection using deep learning is an increasingly popular approach to automating visual inspection tasks.

#### **Featured Examples**

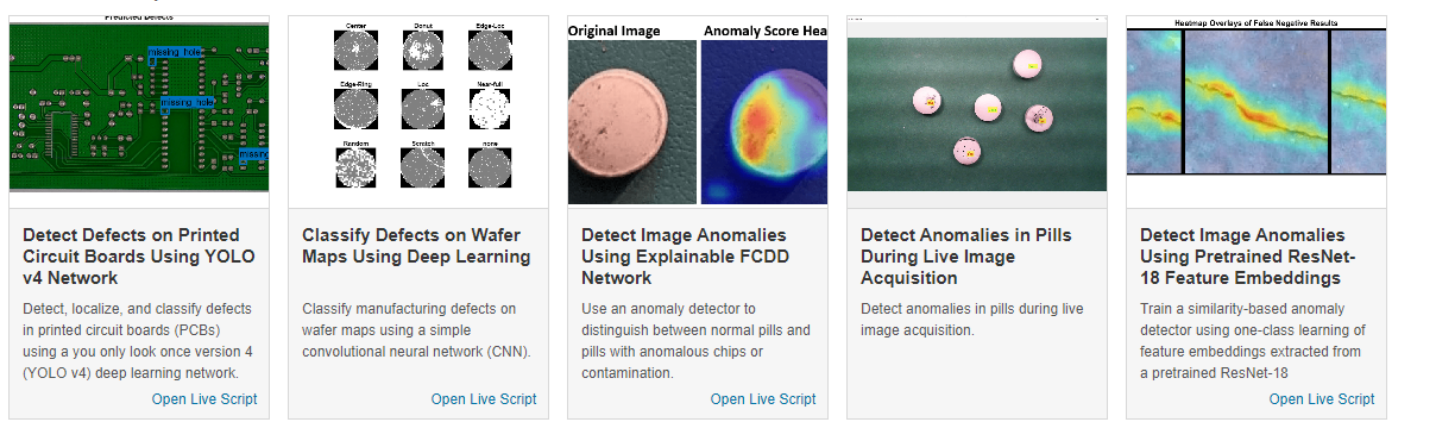

### MATLAB Algorithm Development

Documentation Examples Functions Blocks Apps

#### **Automated Visual Inspection - Functions**

#### **Load Training Data**

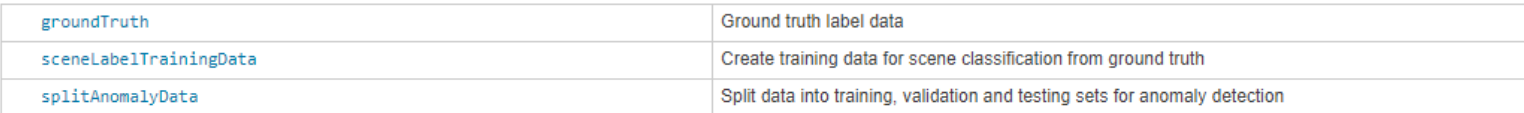

#### **Train Anomaly Detector**

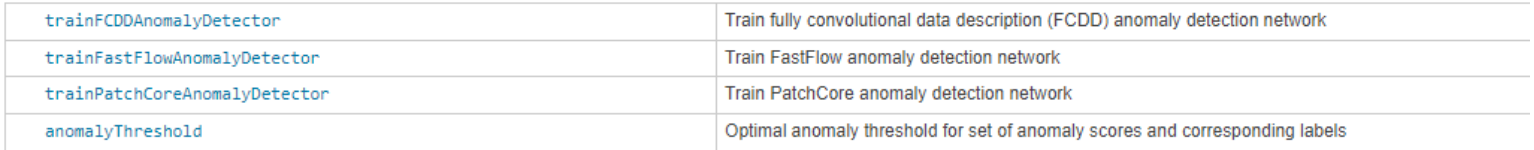

#### **Detect Anomalies Using Deep Learning**

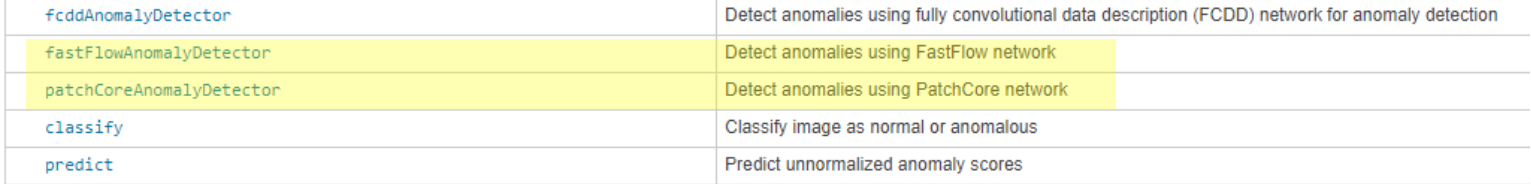

#### **Visualize and Evaluate Results**

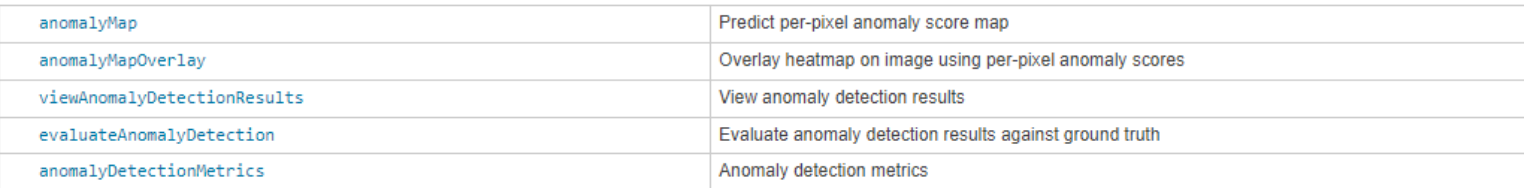

### Sample Problem: Detecting Defects on a Raspberry Pi

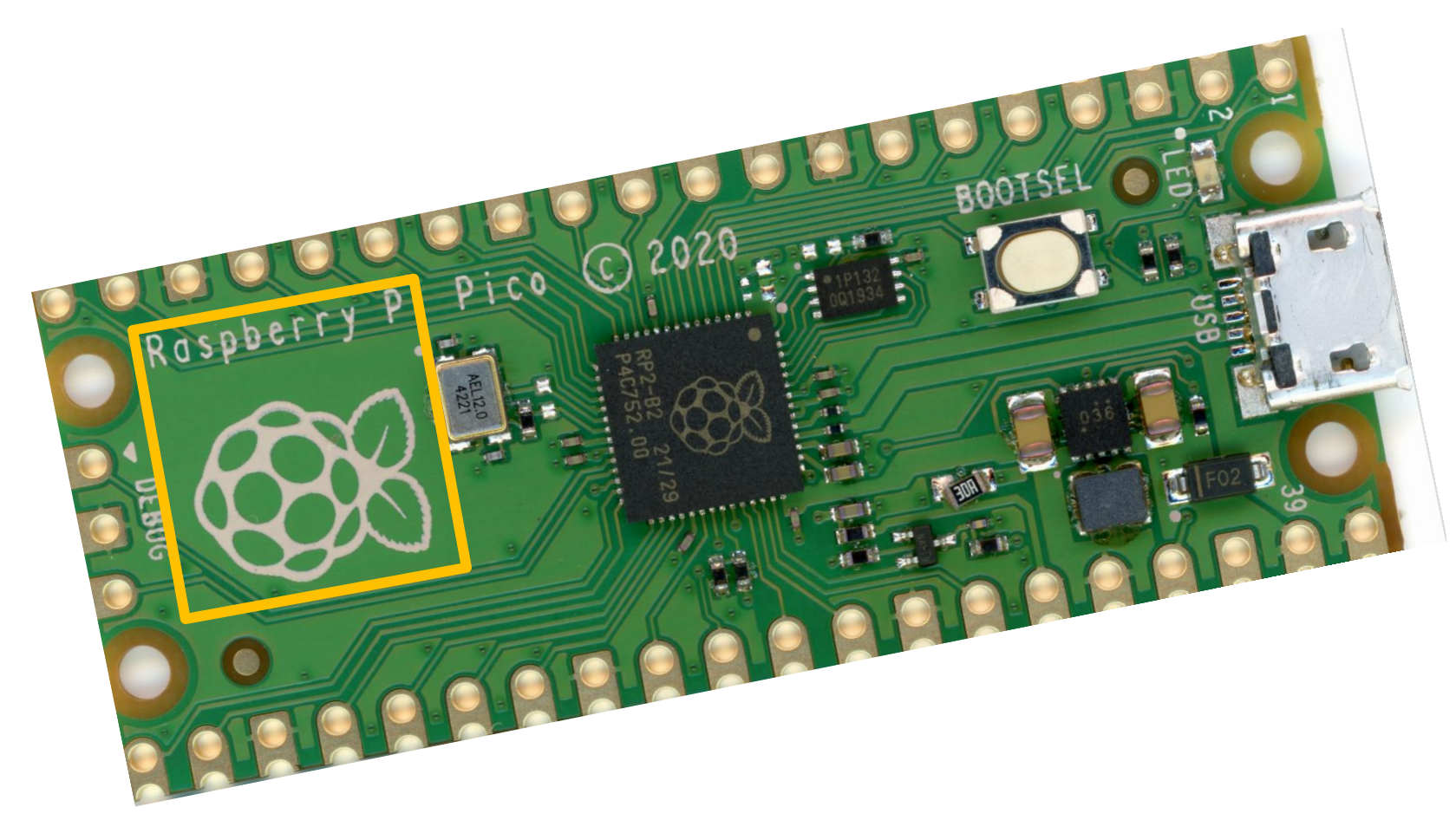

Template-based orientation and preprocessing…

### Sample Problem: Detecting Defects on a Raspberry Pi

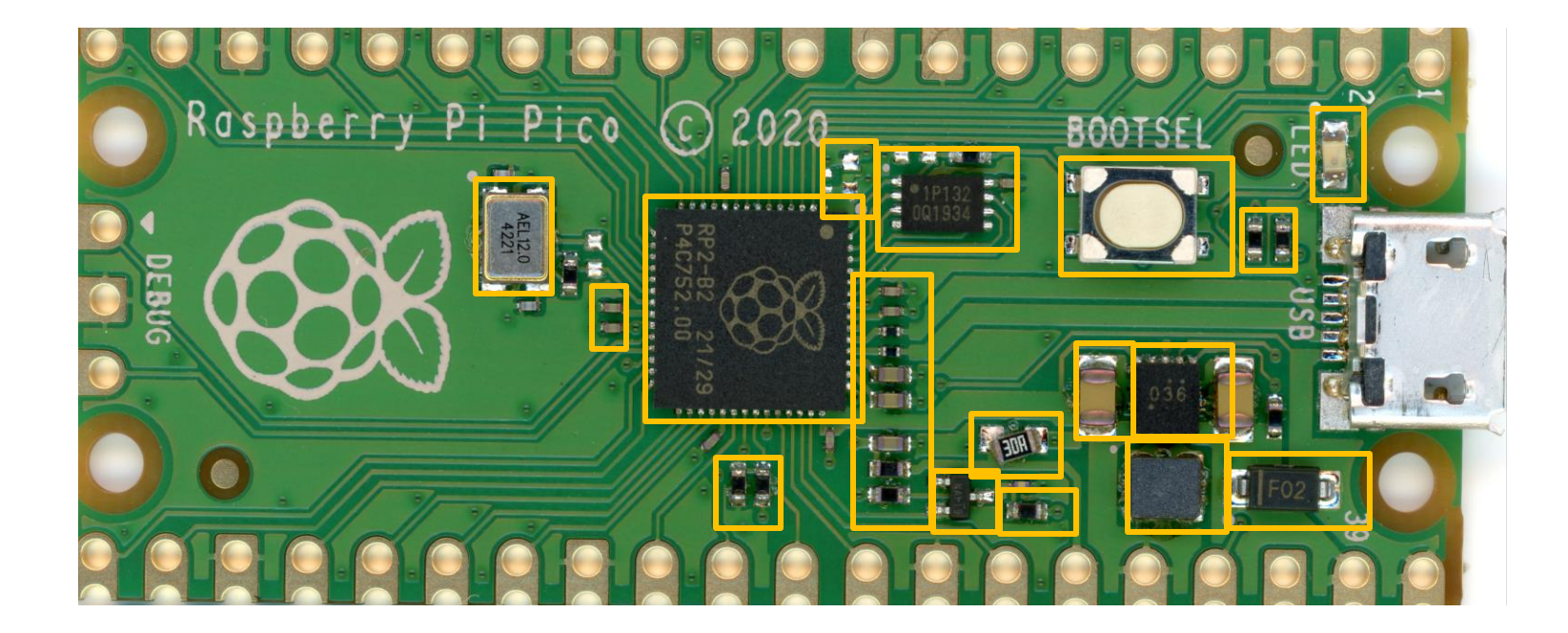

Component detection…

### Sample Problem: Detecting Defects on a Raspberry Pi

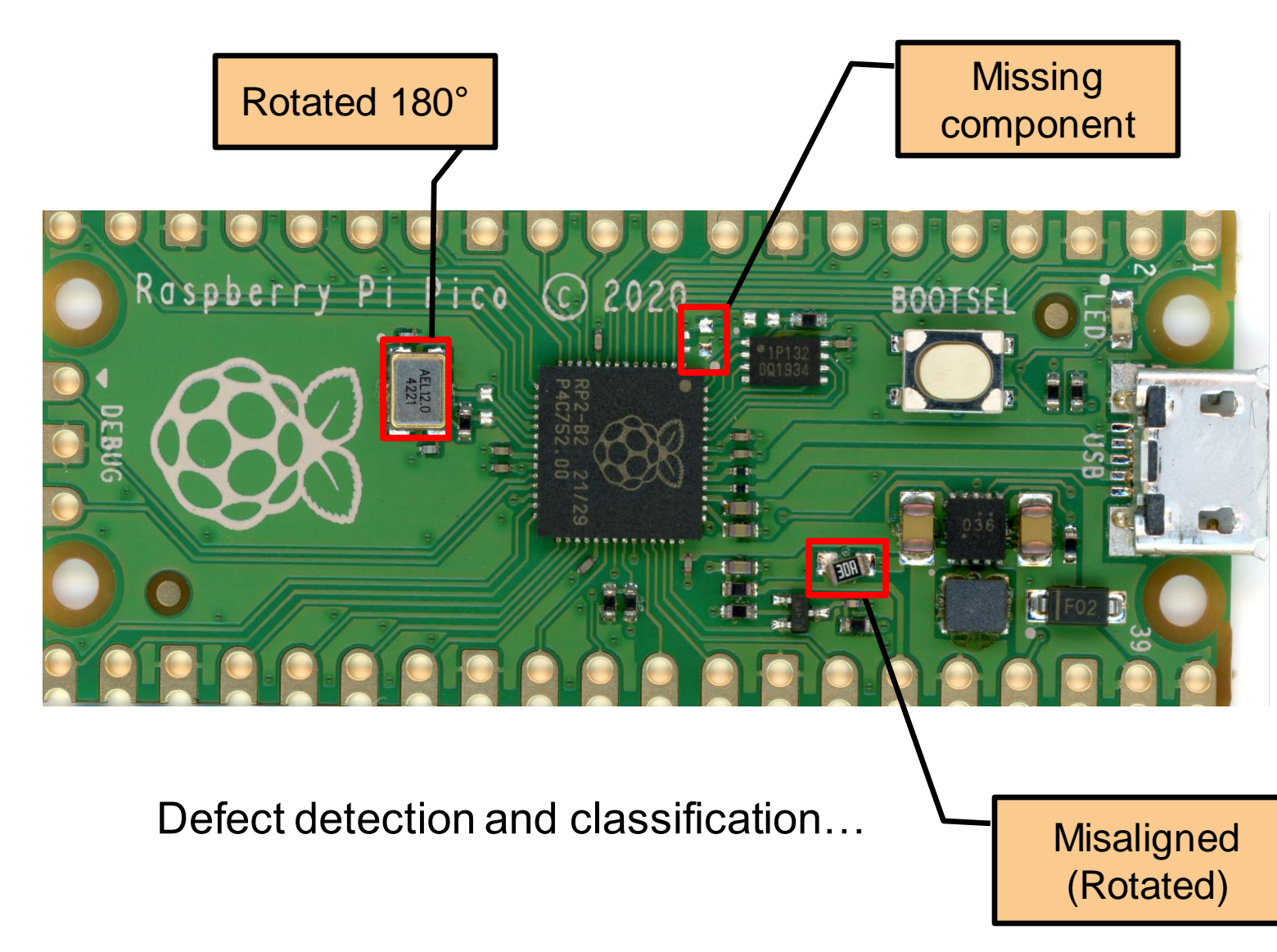

• QR-Code Triggering

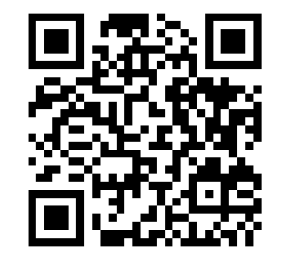

- Live, Constrained **Capture** (iPhone, iPad, Android)
- Automatic updating of ground truth and model
- Scalable, Cloud-Based Analysis and Reporting

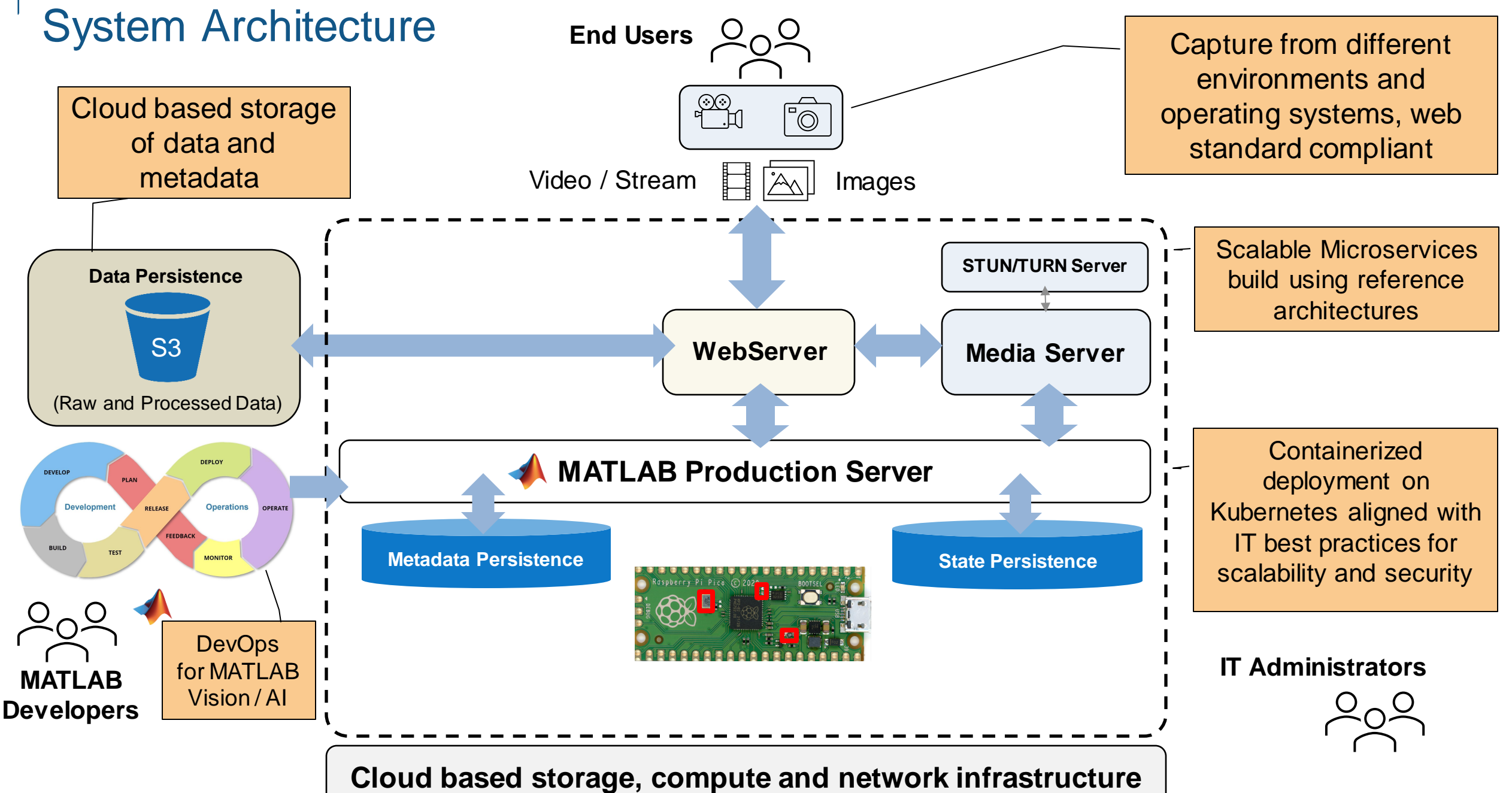

### MATLAB from Prototype to Production

▪ Modern DevOps based automated continuous deployment of MATLAB applications

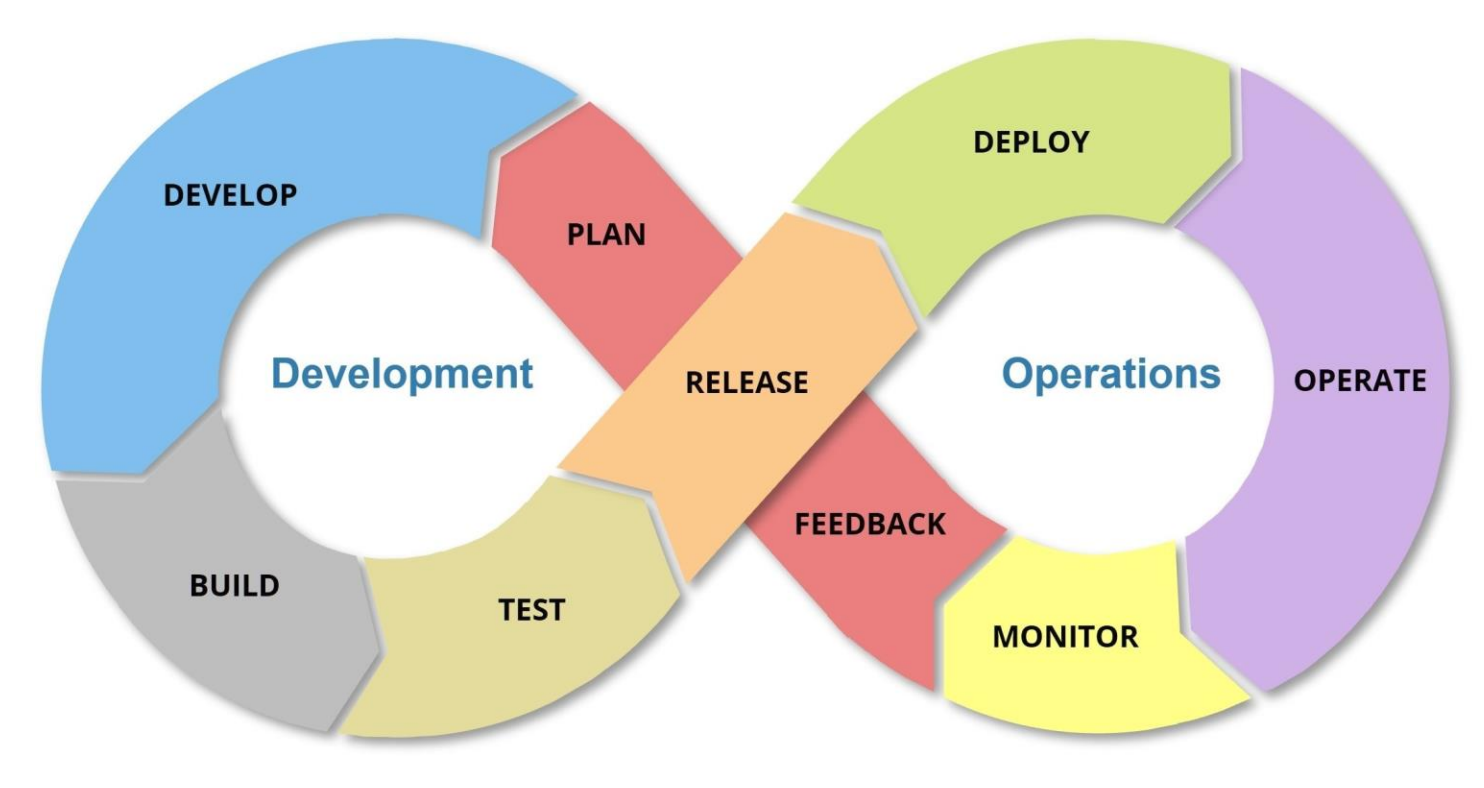

Ξ.

### MATLAB Deployment and Scaling

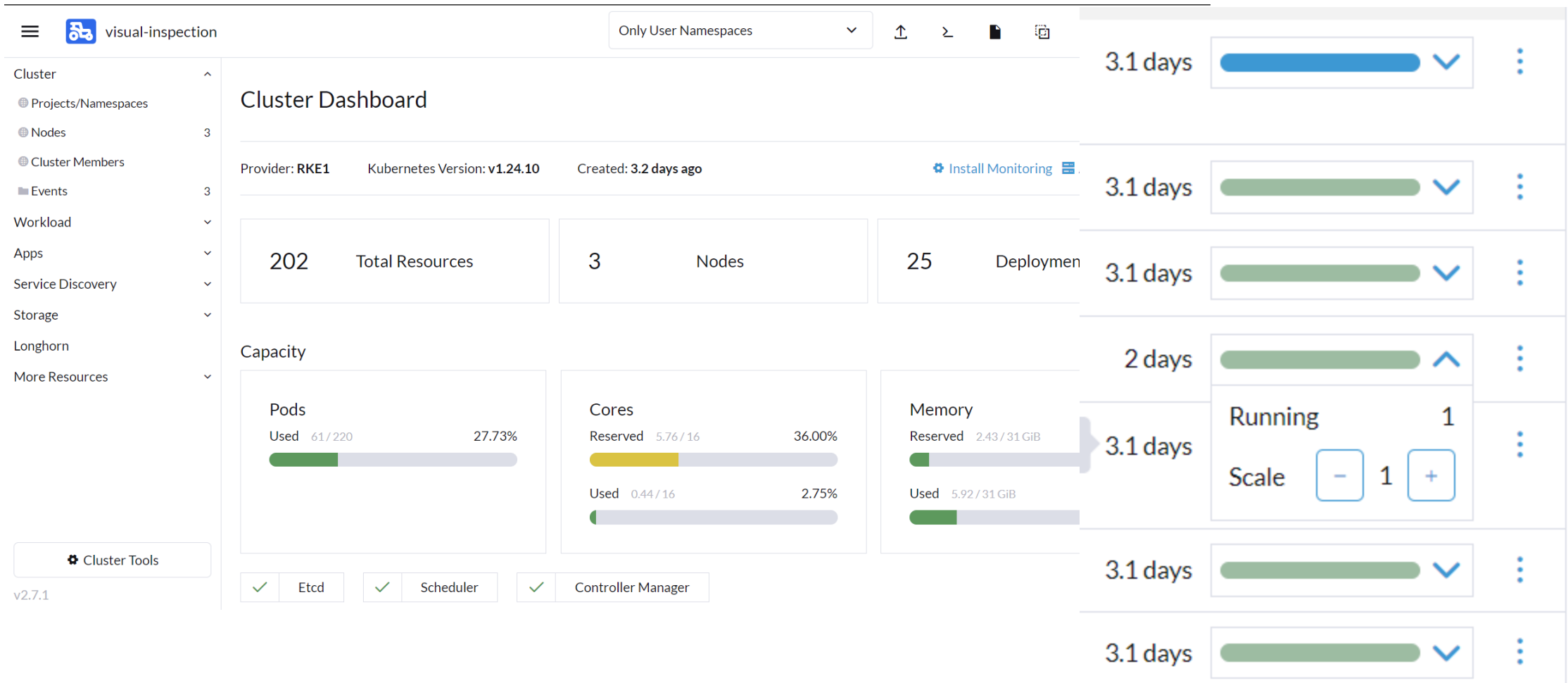

### Take-aways and Conclusion

- MathWorks products along with published reference architectures can be leveraged to build production-grade visual inspection systems for the cloud
- Secure, scalable and agile solutions for AI/Visual Inspection can be built to IT DevOps best practices
- Domain specific toolboxes and support packages are available for MATLAB users to go from prototype to production quickly

### Q & A

### **Thank you**

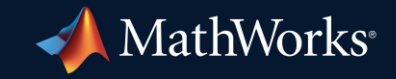

© 2023 The MathWorks, Inc. MATLAB and Simulink are registered trademarks of The MathWorks, Inc. See *mathworks.com/trademarks* for a list of additional trademarks. Other product or brand names may be trademarks or registered trademarks of their respective holders.

**19**